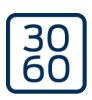

# Dispositivo di programmazione SmartCD2.G2

Manuale 05.03.2024

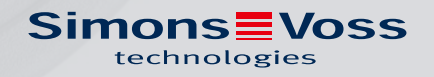

## Sommario

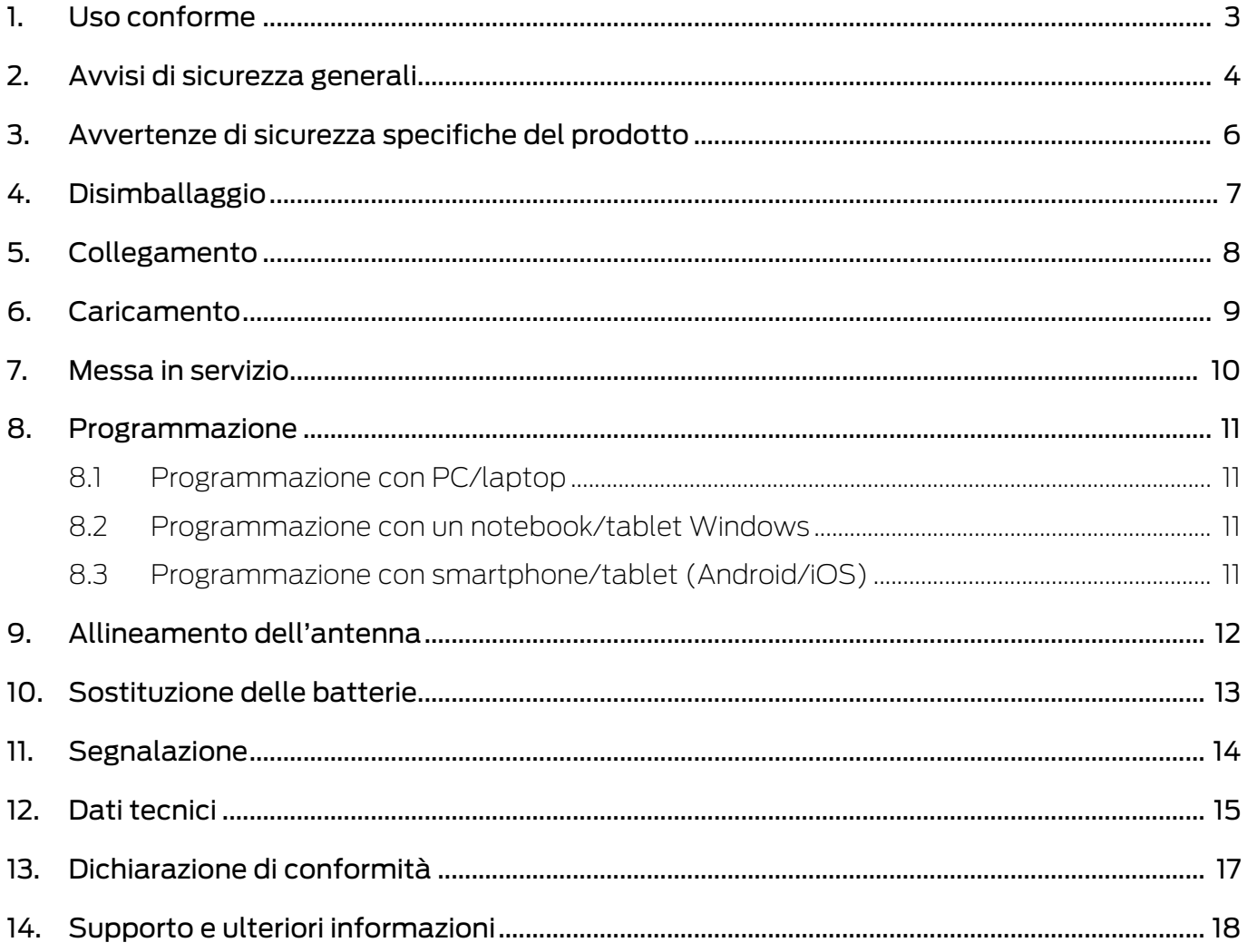

## <span id="page-2-0"></span>1. Uso conforme

Lo SmartCD2.G2 è un dispositivo di programmazione sviluppato appositamente per il funzionamento su PC/tablet/laptop o per l'accoppiamento con uno smartphone. In questo modo è possibile programmare e leggere comodamente tutti i componenti digitali del sistema 3060 di SimonsVoss (cilindro di chiusura, transponder, SmartHandle e SmartRelè).

Per programmare i prodotti digitali passivi di SimonsVoss (varianti MP) è necessario il dispositivo di programmazione SmartCD.MP. Questo può essere utilizzato solo insieme a LSM.Mobile.PC su un notebook Windows o un tablet Windows (non con l'app).

## <span id="page-3-0"></span>2. Avvisi di sicurezza generali

#### Parola segnale: Possibili effetti immediati di non conformità

AVVERTENZA: Morte o lesioni gravi (possibili, ma improbabili) AVVISO: Danni materiali o malfunzionamento NOTA: Basso o no

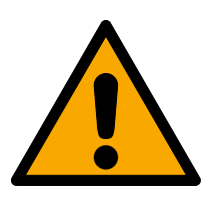

## **AVVERTENZA**

### Accesso bloccato

Con componenti montati e/o programmati in modo difettoso, l'accesso attraverso una porta può restare bloccato. La SimonsVoss Technologies GmbH non risponde delle conseguenze di un accesso bloccato, per esempio nel caso si debba accedere a persone ferite o in pericolo, di danni a cose o altri danni!

## Accesso bloccato tramite manipolazione del prodotto

Se si modifica il prodotto da solo, possono verificarsi malfunzionamenti e l'accesso attraverso una porta può essere bloccato.

 Modificare il prodotto solo quando necessario e solo nel modo descritto nella documentazione.

## **AVVISO**

### Danni dovuti a scariche elettrostatiche (ESD) quando l'alloggiamento è aperto

Il presente prodotto contiene componenti elettronici che potrebbero subire danni in conseguenza di scariche elettrostatiche.

- 1. Utilizzare materiali di lavori conformi ai requisiti ESD (ad es. fascetta antistatica al polso).
- 2. Effettuare la messa a terra dell'operatore prima di eseguire lavori in cui è possibile entrare in contatto con parti elettroniche. A tale scopo, toccare una superficie metallica opportunamente messa a terra (ad es. telaio porta, tubi dell'acqua o valvole di riscaldamento).

### Danni dovuti a fluidi

Il presente prodotto contiene componenti elettronici e/o meccanici che potrebbero subire danni dovuti a liquidi di qualunque tipo.

Tenere i componenti elettronici lontani da liquidi.

### Danni dovuti a detergenti aggressivi

La superficie di questo prodotto può essere danneggiata da detergenti non idonei.

Utilizzare esclusivamente detergenti adatti a superfici in plastica o metallo.

## Danni dovuti a effetti meccanici

Il presente prodotto contiene componenti elettronici che potrebbero subire danni dovuti a effetti meccanici di qualunque tipo.

- 1. Evitare di toccare le parti elettroniche.
- 2. Evitare ulteriori effetti meccanici sulle parti elettroniche.

## Funzionamento disturbato a causa di interferenze radioelettriche

Questo prodotto potrebbe essere influenzato da disturbi elettromagnetici o magnetici.

 Non montare o posizionare il prodotto direttamente accanto a dispositivi che possono causare interferenze elettromagnetiche o magnetiche (alimentatori switching!).

### Interferenze nella comunicazione dovute a superfici metalliche

Questo prodotto comunica in modalità wireless. Le superfici metalliche possono ridurre significativamente la portata del prodotto.

Non montare o posizionare il prodotto sopra o vicino a superfici metalliche.

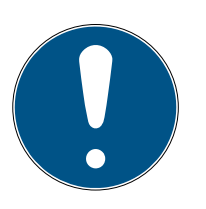

## **NOTA**

### Uso conforme

I prodotti SimonsVoss sono concepiti esclusivamente per l'apertura e la chiusura di porte e oggetti simili.

Non utilizzare i prodotti SimonsVoss per altri scopi.

## Qualifiche richieste

L'installazione e la messa in servizio richiedono conoscenze specialistiche.

Solo personale qualificato può installare e mettere in servizio il prodotto.

### Montaggio scorretto

SimonsVoss Technologies GmbH declina ogni responsabilità per danni a porte o componenti dovuti ad un montaggio scorretto.

Non si escludono modifiche o perfezionamenti tecnici, anche senza preavviso.

La versione in lingua tedesca è il manuale di istruzioni originale. Altre lingue (redazione nella lingua del contratto) sono traduzioni delle istruzioni originali.

Leggere e seguire tutte le istruzioni di installazione, installazione e messa in servizio. Passare queste istruzioni e tutte le istruzioni di manutenzione all'utente.

## <span id="page-5-0"></span>3. Avvertenze di sicurezza specifiche del prodotto

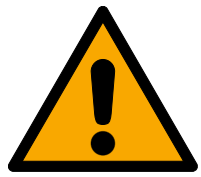

## **AVVERTENZA**

#### Pericoli dovuti alle batterie al litio incorporate

Il dispositivo di programmazione contiene batterie al litio. Le batterie al litio sono pericolose se maneggiate in modo errato.

- 1. Non aprire il dispositivo di programmazione. SimonsVoss può sostituire le batterie usate (a pagamento).
- 2. Non esporre l'unità di programmazione a temperature superiori a 70 °C.
- 3. Non bruciare il dispositivo di programmazione.

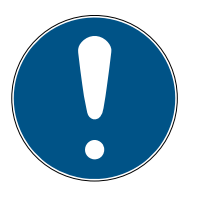

### **NOTA**

Caricamento iniziale delle batterie incorporate.

Le batterie incorporate sono scariche alla consegna.

 Caricare il dispositivo di programmazione per almeno tre ore prima di utilizzarlo.

#### Danni causati da un cavo inadeguato

Cavi USB difettosi possono causare malfunzionamenti.

Utilizzare esclusivamente il cavo USB in dotazione.

## <span id="page-6-0"></span>4. Disimballaggio

- Oggetto di fornitura **II** Dispositivo di programmazione SmartCD2.G2 (incl. batterie installate fisse)
	- Cavo per il collegamento a un'interfaccia USB
	- Libretto di istruzioni

Per far funzionare lo SmartCD2.G2 è necessario il software LSM.

Per la programmazione mobile in loco, il software o l'applicazione LSM Mobile deve essere installato anche sul dispositivo mobile.

- Il software LSM-Mobile deve essere acquistato.
- L'app è gratuita. Per utilizzare l'app, è necessario lo strumento di esportazione incluso in LSM Mobile PC.

Software e driver sono disponibili sulla homepage:

<https://www.simons-voss.com/it/assistenza/download-software.html>

## <span id="page-7-0"></span>5. Collegamento

Lo SmartCD2.G2 può essere collegato direttamente ad un PC o laptop tramite un'interfaccia USB libera utilizzando il cavo in dotazione.

In combinazione con un PC/laptop e uno SmartCD2.G2 è possibile programmare tutti i sistemi di chiusura digitali e tutti i transponder / supporti transponder attivi del sistema 3060 di SimonsVoss.

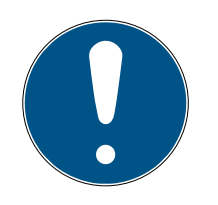

## **NOTA**

## Accoppiamento SmartCD2.G2 sullo smartphone

La comunicazione Bluetooth tra SmartCD2.G2 e PC/laptop non è possibile.

**B** Se si utilizza lo SmartCD2.G2 con uno smartphone tramite Bluetooth, scollegare nuovamente il cavo di collegamento dallo SmartCD2.G2 al PC/laptop.

## USB e Bluetooth non possono essere utilizzati contemporaneamente

Prima di collegare lo SmartCD2.G2 all'interfaccia USB, assicurarsi che l'interfaccia Bluetooth non sia attiva. Dopo circa 15 minuti, la funzione Bluetooth si disattiva automaticamente. Essa può essere disattivata anche manualmente premendo il tasto sul dispositivo di programmazione. Altrimenti non è possibile la comunicazione attraverso l'interfaccia USB.

> I transponder possono essere programmati solo se lo SmartCD2.G2 è collegato direttamente (tramite cavo USB) ad un PC/tablet/laptop e se è installato il software LSM.

## <span id="page-8-0"></span>6. Caricamento

Collegare lo SmartCD2.G2 ad una porta USB (PC/laptop/caricabatterie o simile) utilizzando il cavo USB. Le batterie dello SmartCD2.G2 vengono quindi caricate tramite l'interfaccia USB.

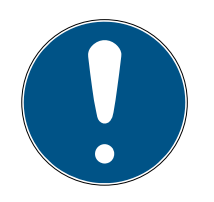

## **NOTA**

## Porte USB in standby o spente

Sul PC o sul portatile, le porte USB possono essere disattivate in modalità standby o spente.

- 1. Controllare le impostazioni USB nel piano di risparmio energetico dell'apparecchio.
- 2. In alternativa, utilizzare un caricatore USB, un hub USB attivo o un caricabatterie.

## Alimentazione su hub USB passivi

Su hub USB passivi tutti i dispositivi collegati condividono l'alimentazione. Questo può portare ad una quantità ridotta di energia elettrica a disposizione del dispositivo di programmazione.

 Collegare il programmatore a un hub USB attivo con un proprio alimentatore o collegarlo direttamente ad una porta USB del PC/tablet/laptop.

## Autoscarica delle batterie

Come tutte le batterie, le batterie dello SmartCD2.G2 si scaricano nel tempo e non potranno essere utilizzate prima di essere ricaricate.

 Lasciare lo SmartCD2.G2 collegato ad una porta USB adeguata se non lo si utilizza per un lungo periodo di tempo.

## <span id="page-9-0"></span>7. Messa in servizio

- 1. Installare il software LSM.
	- 9 I driver necessari vengono installati automaticamente.
- 2. Collegare il dispositivo di programmazione ad una porta USB (vedere Collegamento  $\triangleright$  81).
- 9 Dispositivo di programmazione pronto per l'uso.

## <span id="page-10-0"></span>8. Programmazione

La distanza minima fra SmartCD e chiusura durante la programmazione deve essere di circa 10 cm, con SmartRelè di circa 30 cm e con serratura a blocco di circa 70 cm.

## 8.1 Programmazione con PC/laptop

- <span id="page-10-1"></span> $\checkmark$  Versione attuale del software LSM installata.
- $\checkmark$  Dispositivo di programmazione collegato via USB (non è disponibile il Bluetooth).
- 1. Nel software LSM, fare clic sul tasto Programma .
	- $\rightarrow$  La finestra "Programmaz." si apre.
- 2. Seguire eventuali altre istruzioni.

La versione attuale del software LSM deve essere installata sul PC/laptop.

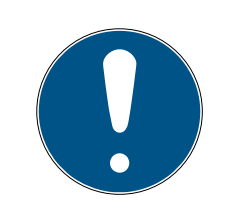

## **NOTA**

#### Requisiti per la nuova installazione o l'aggiornamento del software LSM

La nuova installazione o l'aggiornamento del software LSM può avvenire solo in determinate condizioni.

- 1. Collegare un dispositivo di programmazione al PC/laptop.
- 2. Eseguire l'installazione o l'aggiornamento con i diritti di amministratore.

### 8.2 Programmazione con un notebook/tablet Windows

- <span id="page-10-2"></span> $\checkmark$  Versione aggiornata di LSM Mobile installata sul notebook.
- $\checkmark$  Dispositivo di programmazione collegato via USB (non è disponibile il Bluetooth).
- 1. Esportare il piano di chiusura dal PC ad un supporto di memorizzazione esterno (ad es. chiavetta USB).
- 2. Importare questo piano di chiusura nel proprio notebook.

Trovate ulteriori informazioni nel manuale LSM Mobile.

### 8.3 Programmazione con smartphone/tablet (Android/iOS)

<span id="page-10-3"></span>Coming soon...

## <span id="page-11-0"></span>9. Allineamento dell'antenna

Per garantire una facile programmazione, di seguito viene mostrato l'allineamento dell'antenna dei componenti selezionati. Si otterrà la massima portata possibile durante la programmazione se le antenne dello SmartCD2.G2 e della chiusura sono allineate parallelamente l'una all'altra.

In generale, tuttavia, la distanza tra le antenne dovrebbe essere di almeno 10 cm per evitare una sovramodulazione.

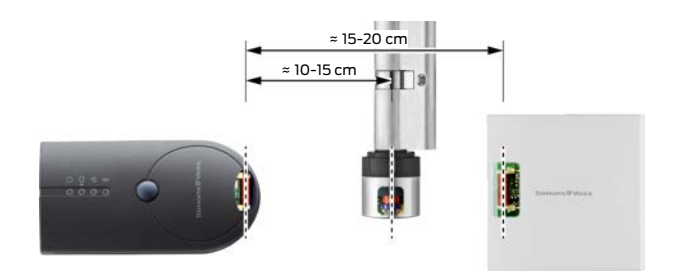

In questo esempio tutte le antenne sono allineate parallelamente l'una all'altra!

## 10. Sostituzione delle batterie

<span id="page-12-0"></span>Se risultasse necessario sostituire le batterie, rivolgersi al proprio rivenditore, che potrà far eseguire la sostituzione a pagamento delle batterie da parte di SimonsVoss Technologies GmbH.

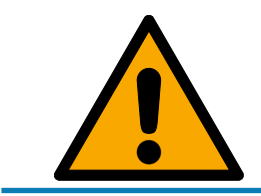

## **NOTA**

Non tentare in nessun modo di sostituire da soli le batterie!

## 11. Segnalazione

<span id="page-13-0"></span>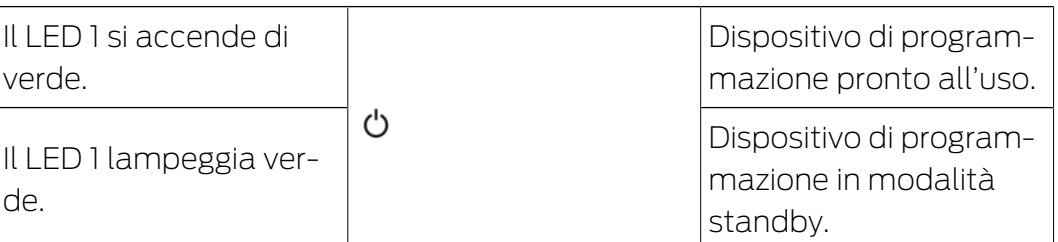

Il 1° LED si accende solo in caso di collegamento via USB al PC/laptop o senza collegamento USB dopo l'accensione dello SmartCD2.G2 premendo il tasto. L'apparecchio può essere spento di nuovo premendo nuovamente il tasto per risparmiare energia.

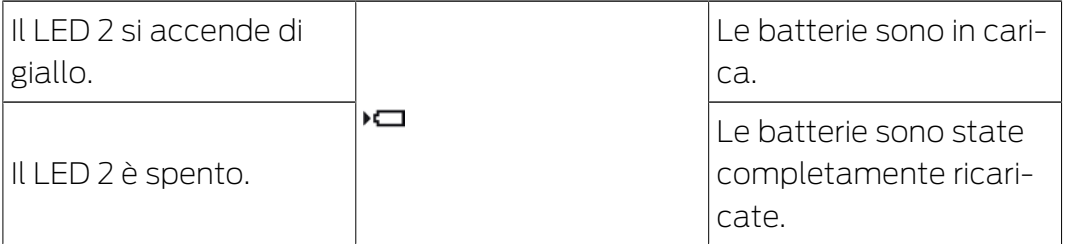

Il 2° LED si accende solo se:

- il dispositivo di programmazione è collegato ad una porta USB adatta per la ricarica e
- almeno una delle batterie deve essere caricata.

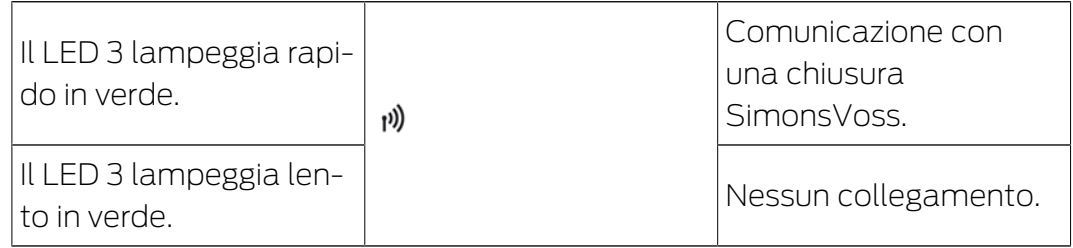

Il 3° LED segnala solo quando la comunicazione radio è attiva (p.es. programmazione, lettura) tra il dispositivo di programmazione e una chiusura corrispondente.

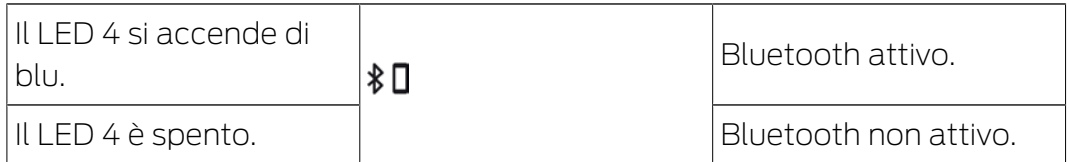

Il 4° LED si accende quando si utilizza l'interfaccia Bluetooth per la durata del processo di programmazione, lettura o reset e poi si spegne di nuovo.

12. Dati tecnici

<span id="page-14-0"></span>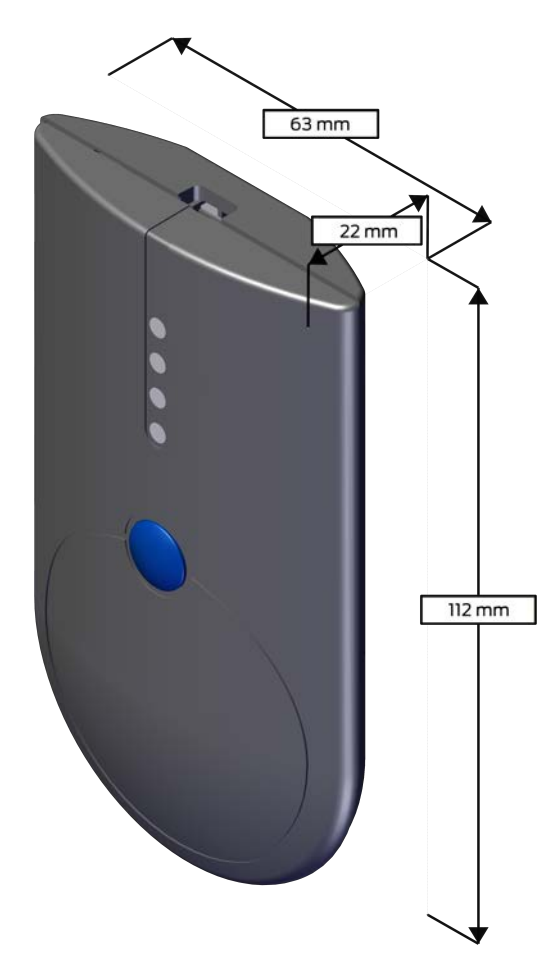

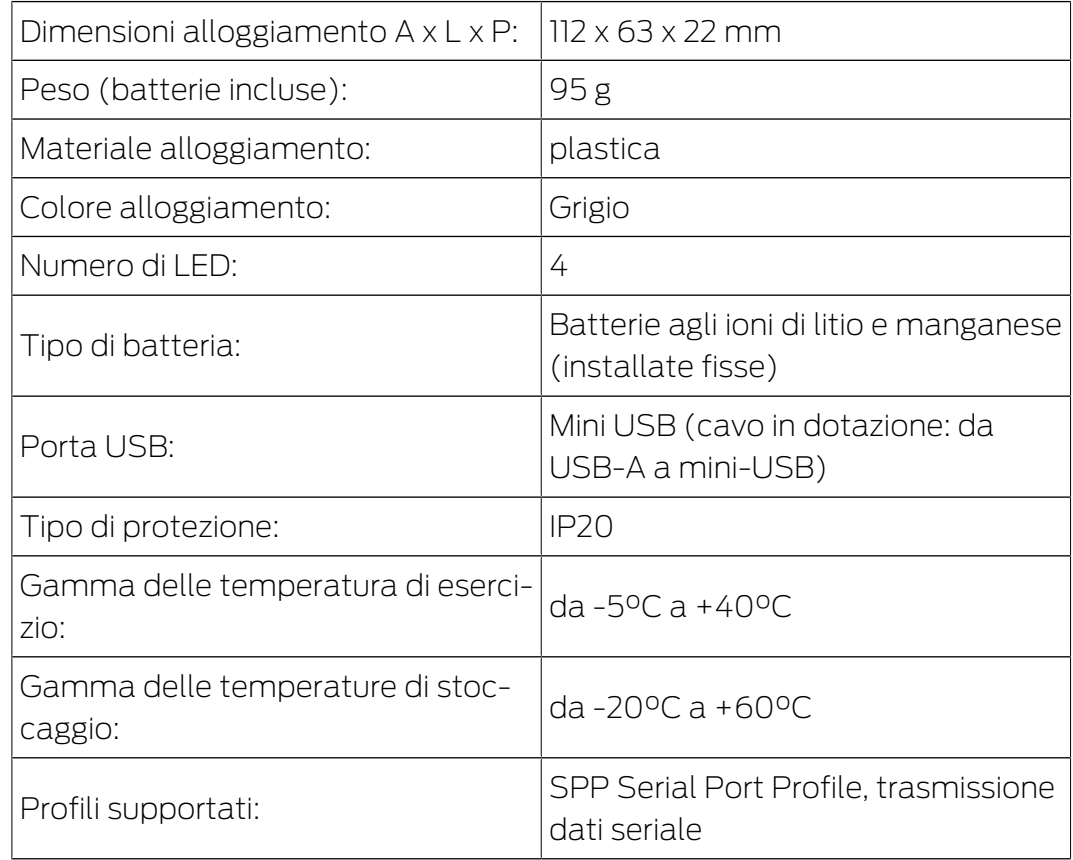

#### Emissioni radio

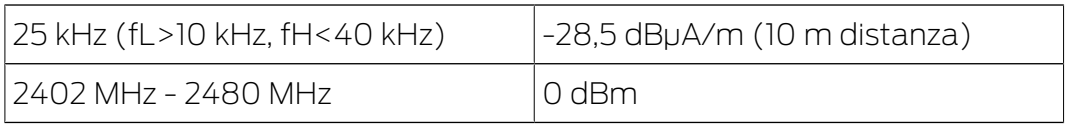

## 13. Dichiarazione di conformità

<span id="page-16-0"></span>Het bedrijf SimonsVoss Technologies GmbH verklaart hierbij dat de artikelen (SMARTCD2.G2) voldoet aan de volgende richtlijnen:

**2014/53/UE -RED-**

o per il Regno Unito: Normativa del Regno Unito 2017 n. 1206 -Apparecchiature radio-

 $12011/65/UE$  **-RoHS-**

o per il Regno Unito: Normativa del Regno Unito 2012 n. 3032 -RoHS-

# UK<br>CA  $\epsilon$

Il testo integrale della dichiarazione di conformità UE è disponibile al seguente indirizzo Internet: [www.simons-voss.com/it/certificati.html](https://www.simons-voss.com/it/certificati.html). Il testo integrale della dichiarazione di conformità UK è disponibile al seguente indirizzo Internet: [www.simons-voss.com/it/certificati.html](https://www.simons-voss.com/it/certificati.html).

## <span id="page-17-0"></span>14. Supporto e ulteriori informazioni

#### Materiale informativo/Documenti

Maggiori informazioni sul funzionamento e sulla configurazione nonché ulteriori documenti sono riportati nella homepage:

<https://www.simons-voss.com/it/documenti.html>

#### Dichiarazioni di conformità

Le dichiarazioni di conformità e altri certificati sono riportate nella homepage:

#### <https://www.simons-voss.com/it/certificati.html>

#### Informazioni sullo smaltimento

- Il dispositivo (SMARTCD2.G2) non va smaltito fra i rifiuti domestici, ma conferito presso un centro di raccolta comunale per rifiuti elettronici speciali in conformità con la Direttiva Europea 2012/19/UE.
- Conferire l'imballaggio presso un punto di raccolta ai fini del riciclaggio ecologico.

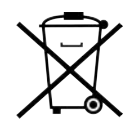

#### Supporto tecnico

Il nostro supporto tecnico sarà lieto di aiutarvi (linea fissa, i costi dipendono dal provider):

+49 (0) 89 / 99 228 333

### E-mail

Se si preferisce contattarci via e-mail, scrivere all'indirizzo:

[support-simonsvoss@allegion.com](mailto:support-simonsvoss@allegion.com)

## FAQ

Per informazioni e consigli utili, consultare l'area FAQ:

<https://faq.simons-voss.com/otrs/public.pl>

#### Indirizzo

SimonsVoss Technologies GmbH Feringastr. 4 D-85774 Unterfoehring Germania

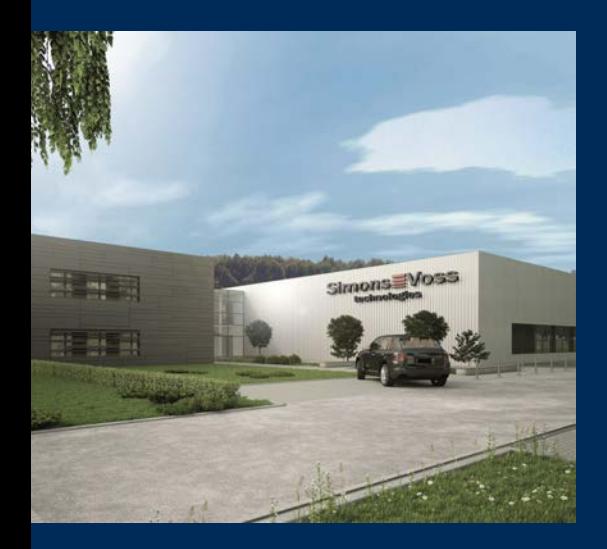

## Ecco a voi SimonsVoss

SimonsVoss, pioniere della tecnologia di chiusura radiocomandata senza fili, offre soluzioni di sistema con un'ampia gamma di prodotti per il settore SOHO, per le piccole e grandi imprese e le istituzioni pubbliche. Gli apparati SimonsVoss racchiudono funzionalità intelligenti, alta qualità e design pluripremiato Made in Germany.

Come fornitore di prodotti innovativi, SimonsVoss punta su scalabilità, alta sicurezza, affidabilità, software potenti e facilità d'uso. Questo rende SimonsVoss un leader tecnologico riconosciuto nell'ambito dei sistemi di chiusura digitali wireless.

Coraggio di innovare, mentalità e agire sostenibile e grande attenzione verso collaboratori e clienti: questa è la chiave del nostro successo.

SimonsVoss fa parte di ALLEGION, un gruppo internazionale operante nel settore della sicurezza. Allegion vanta sedi in circa 130 paesi [\(www.allegion.com\)](https://www.allegion.com).

## Qualità "made in Germany"

Per SimonsVoss, il "Made in Germany" è un impegno serio: Tutti i prodotti sono sviluppati e realizzati esclusivamente in Germania.

© 2024, SimonsVoss Technologies GmbH, Unterföhring

Tutti i diritti riservati. Testo, immagini ed elaborazioni grafiche sono tutelati dai diritti d'autore.

Il contenuto di presento documento non può essere copiato, divulgato né modificato. Ulteriori informazioni su questo prodotto sono disponibili sul sito web di SimonsVoss. Con riserva di modifiche tecniche.

SimonsVoss e MobileKey sono marchi registrati di SimonsVoss Technologies GmbH.

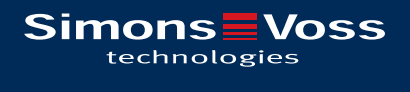

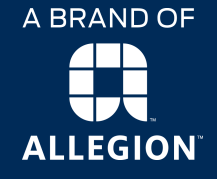

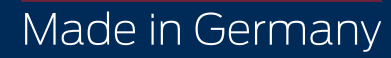